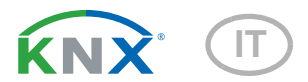

# KNX T-Objekt-UP Sensore di temperatura

Codice articolo 70179

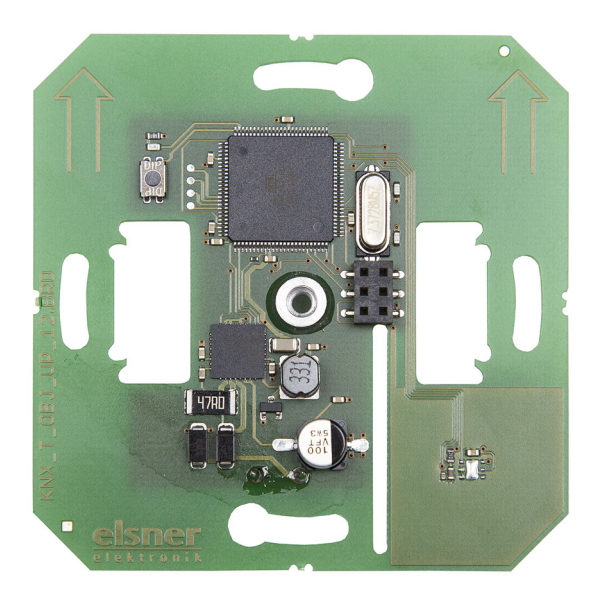

elsner

Installazione e regolazione

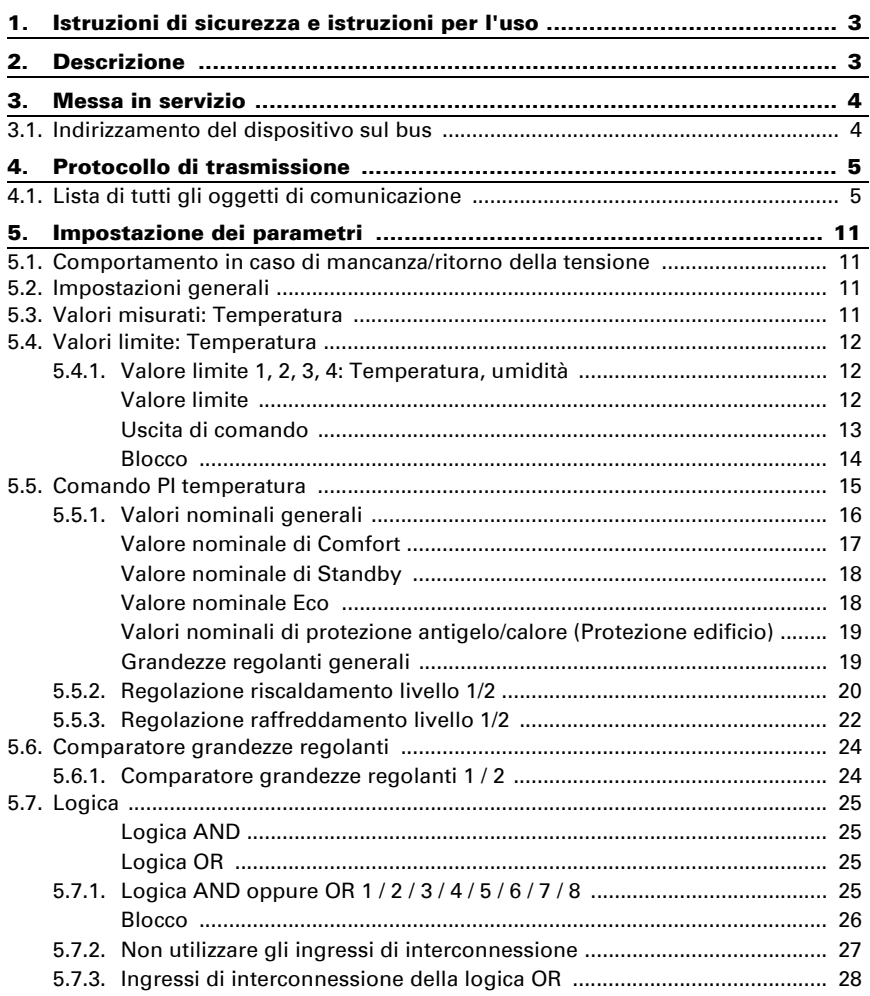

Il presente manuale d'uso è soggetto a modifiche e verrà adattato alle nuove versioni del software. La versione della revisione (versione software e data) si trova a piè di pagina del sommario.

Se si dispone di un dispositivo con una versione più recente del software, si prega di consultare www.elsner-elektronik.de nell'area menù "Service", o una versione del manuale d'uso più recente disponibile.

# Leggenda dei simboli usati nel presente manuale

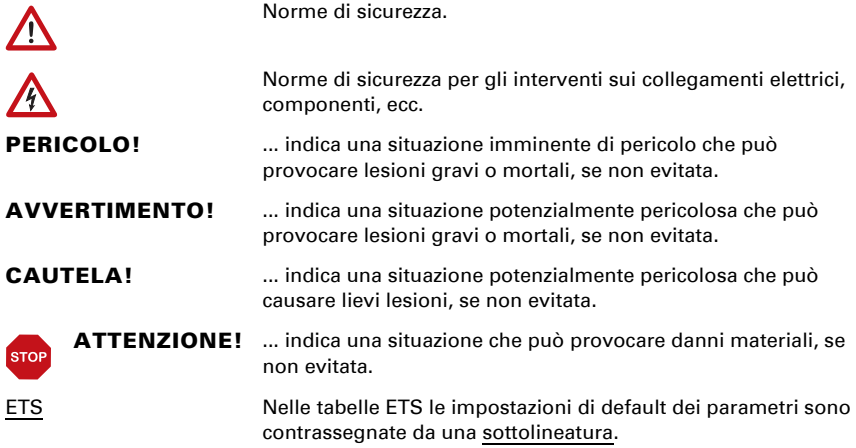

# 1. Istruzioni di sicurezza e istruzioni per l'uso

L'installazione, le verifiche, la messa in funzione e la correzione di errori del dispositivo, possono essere eseguite solo da elettricisti autorizzati.

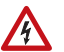

 $\sqrt{|\mathcal{L}|}$ 

#### CAUTELA! Tensione elettrica!

- Ispezionare gli apparecchi per verificare che non siano danneggiati prima dell'installazione. Mettere in funzione solo apparecchi non danneggiati.
- Rispettare le direttive, le norme e le disposizioni vigenti a livello locale per l'installazione elettrica.

• Mettere immediatamente fuori servizio l'apparecchio o il sistema e assicurarlo contro l'accensione involontaria se non è più garantito un funzionamento sicuro.

Utilizzare l'apparecchio esclusivamente per l'automazione degli edifici e osservare le istruzioni per l'uso. L'uso improprio, le modifiche al dispositivo o l'inosservanza delle istruzioni per l'uso invalideranno qualsiasi diritto di garanzia.

Mettere in funzione l'apparecchio solo come installazione fissa, cioè solo in stato montato e dopo il completamento di tutti i lavori di installazione e messa in funzione e solo nell'ambiente previsto a tale scopo.

La società Elsner Elektronik non risponde di eventuali modifiche o aggiornamenti normativi, successivi alla pubblicazione del presente manuale operativo.

Le informazioni sull'installazione, la manutenzione, lo smaltimento, la fornitura e i dati tecnici si trovano nelle avvertenze per l'installazione.

# 2. Descrizione

Il Sensore di temperatura KNX T-Objekt-UP misura la temperatura ambiente. Tramite il bus, il sensore può ricevere il valore esterno rilevato ed elaborarlo con i dati propri per ottenere la temperatura totale (valore misto).

Il KNX T-Objekt-UP ha soglie impostabili. Le uscite delle soglie impostabili e ulteriori oggetti di comunicazione possono essere collegati mediante porte logiche AND e OR. Inoltre un comparatore di grandezze regolanti integrato consente il confronto e l'indicazione dei valori ricevuti tramite gli oggetti di comunicazione. Il sensore dispone di un regolatore PI per il riscaldamento e raffreddamento.

L'involucro verrà completato con una cornice del sistema interruttori usato nell'edificio, adattandosi perfettamente al design interno.

#### *Funzioni:*

- Misurazione della temperatura
- Valore misto dato da valore misurato e valore esterno (proporzione percentuale impostabile)
- Regolatore PI per il riscaldamento (monofase o bifase) ed il raffreddamento (monofase o bifase), in base alla temperatura. Regolazione in base ai valori predefiniti separati o alla temperatura base predefinita
- Valori limite impostabili per parametri o mediante oggetti di comunicazione
- 8 porte logiche AND e 8 OR ciascuna con 4 ingressi. Le azioni di comando stesse, nonché i 16 ingressi logici, in forma di oggetti di comunicazione, si possono utilizzare come ingressi per le porte logiche. L'uscita di ogni porta può essere configurata, opzionalmente, come 1 bit oppure come 2 x 8 bit.
- I due comparatori di grandezze regolanti forniscono i valori minimo, massimo o medio. Rispettivamente 5 ingressi per i valori ricevuti tramite gli oggetti di comunicazione

# 3. Messa in servizio

Impostazione delle funzioni bus tramite il software KNX a partire da ETS 5. Il file di **prodotto** è a disposizione per il download nel catalogo online ETS e sulle pagine internet della Elsner Elektronik, sotto l'indirizzo www.elsner-elektronik.de.

In seguito all'inserimento della tensione di bus, l'apparecchio sarà per circa 6 secondi in fase di inizializzazione. Durante questo intervallo tramite il bus non potrà essere ricevuto od inviato alcun dato.

# 3.1. Indirizzamento del dispositivo sul bus

L'apparecchio viene fornito con l'indirizzo bus 15.15.255. Con l'ETS è possibile programmare un indirizzo diverso.

A tale scopo è presente un pulsante con un LED di controllo sull'apparecchio.

# 4. Protocollo di trasmissione

### *Unità:*

*Temperature nella scala Celsius Umidità dell'aria in % Umidità assoluta dell'aria in g/kg o g/m<sup>3</sup> CO2-contenuto in ppm Grandezze regolanti in %*

# 4.1. Lista di tutti gli oggetti di comunicazione

#### *Abbreviazioni Segnalatori:*

- *C Comunicazione*
- *L Lettura*
- *S Scrittura*
- *T Trasmissione*
- *A Aggiornamento*

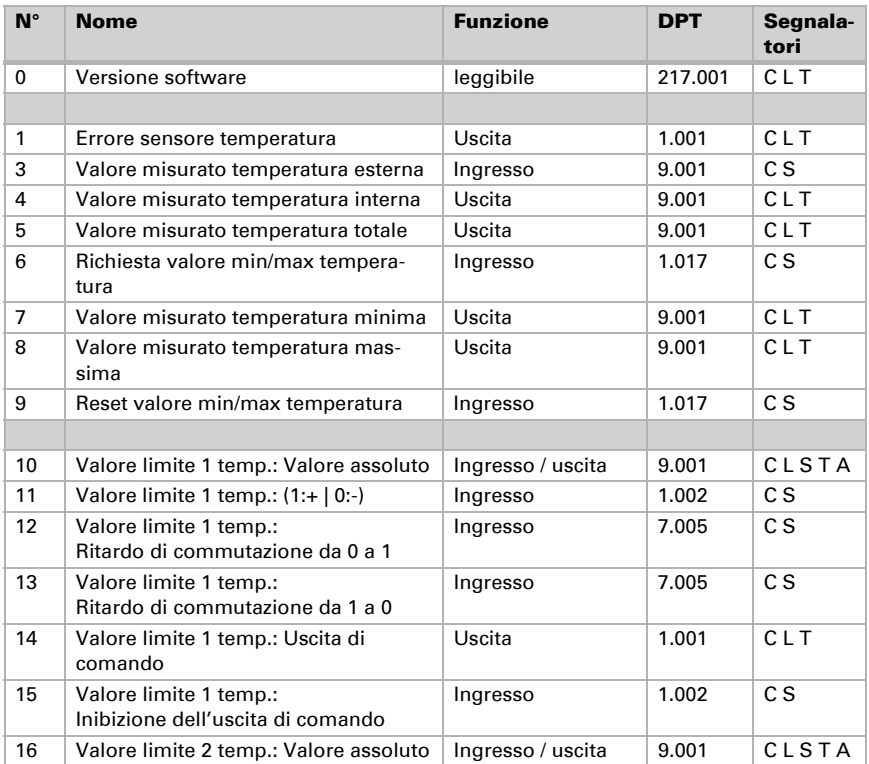

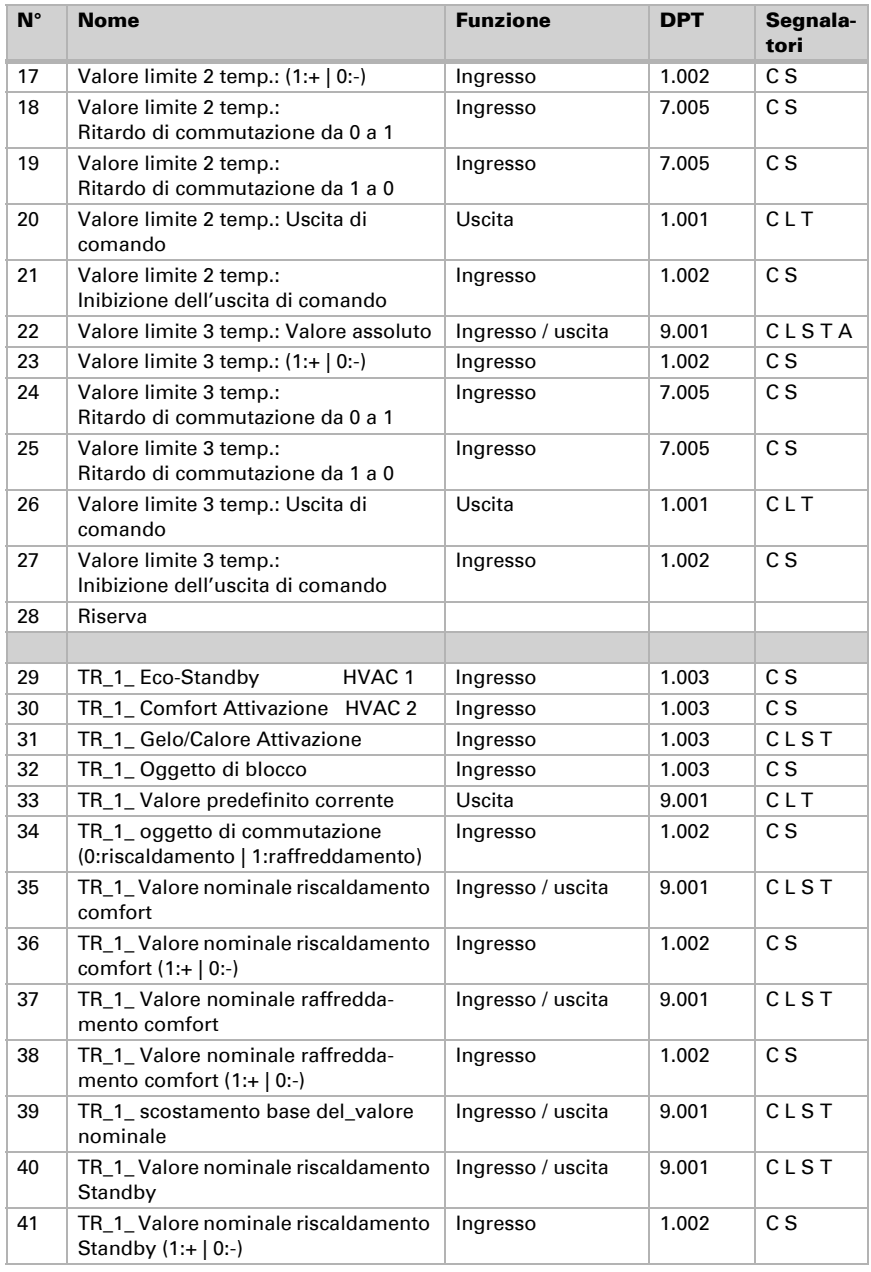

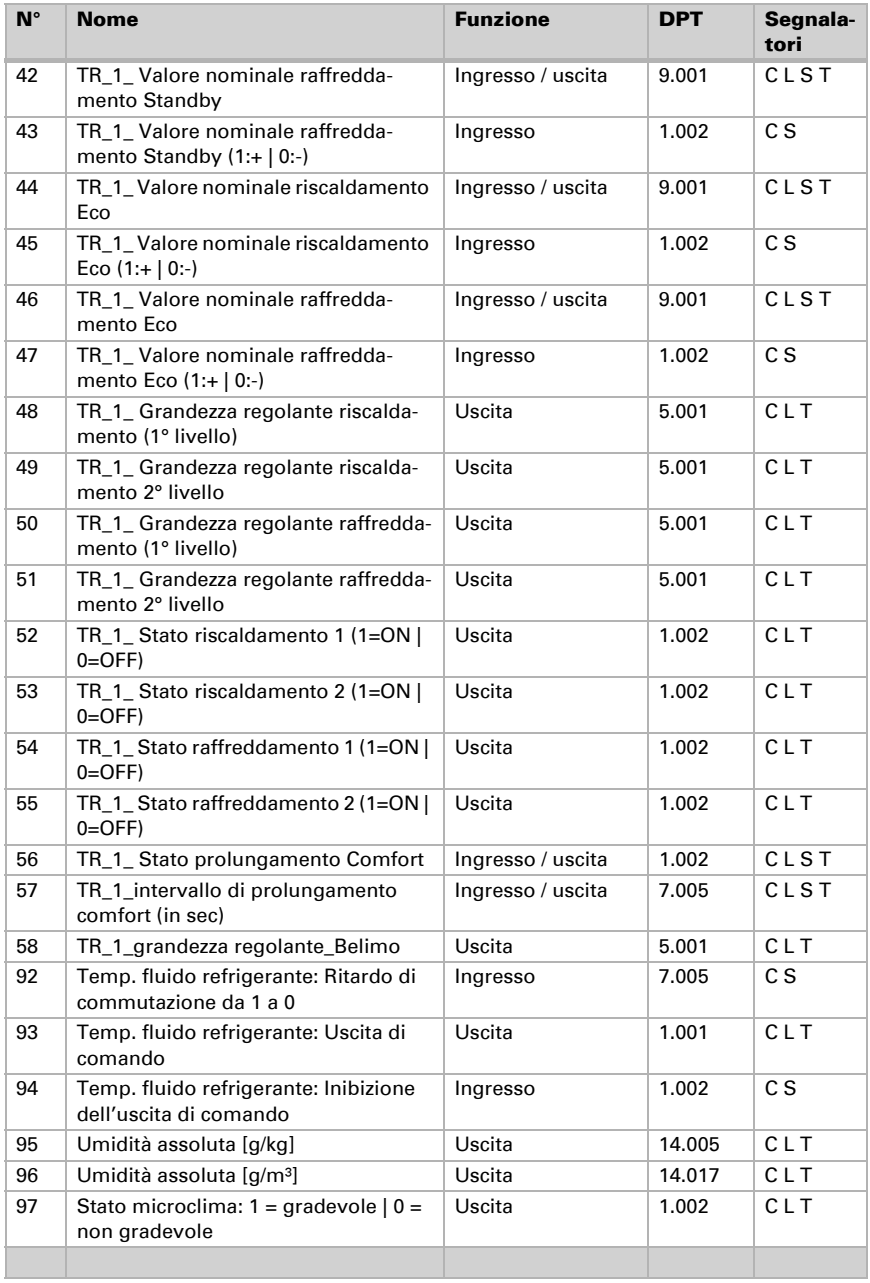

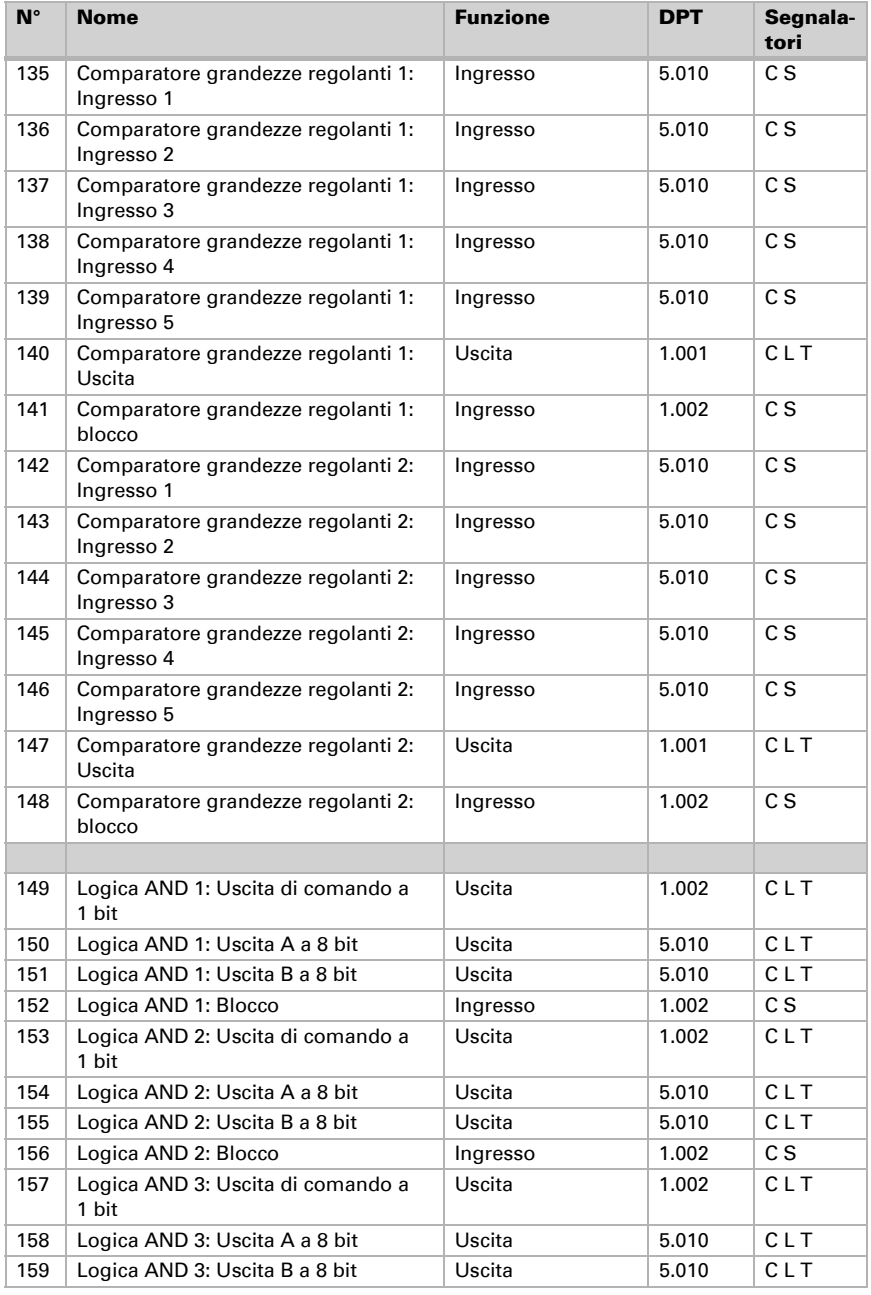

Sensore KNX T-Objekt-UP • A partire dal Software 3.2 • Versione: 18.07.2023 • Con riserva di modifiche e correzioni tecniche.

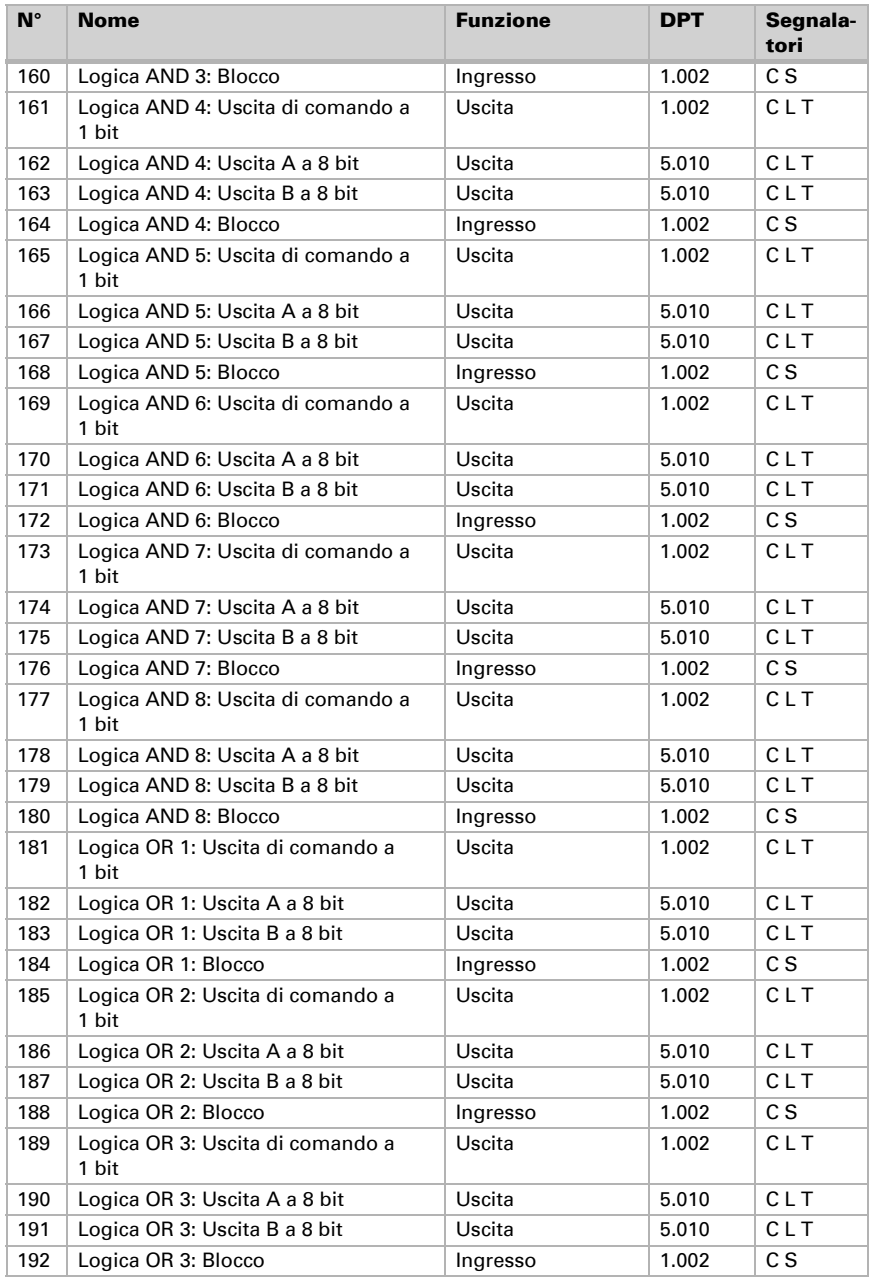

Sensore KNX T-Objekt-UP • A partire dal Software 3.2 • Versione: 18.07.2023 • Con riserva di modifiche e correzioni tecniche.

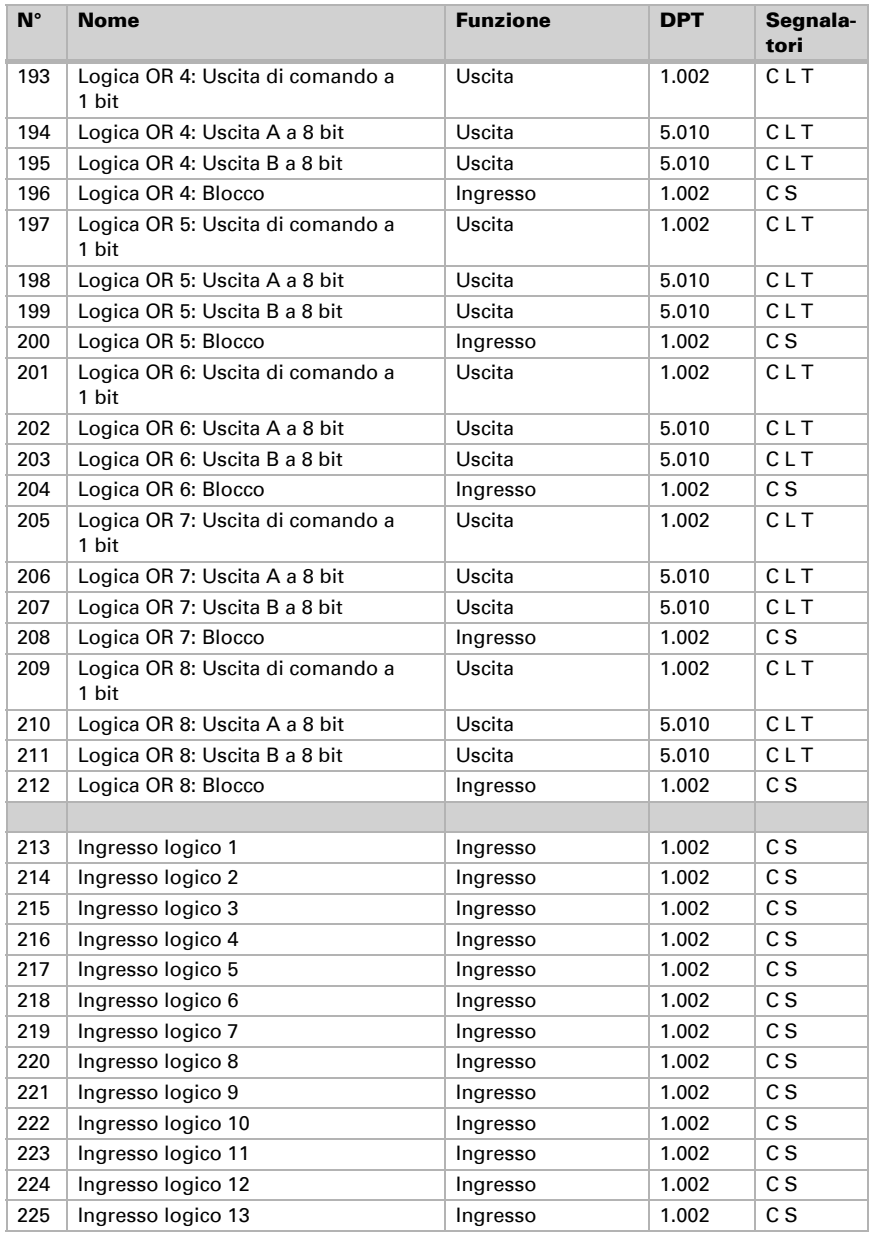

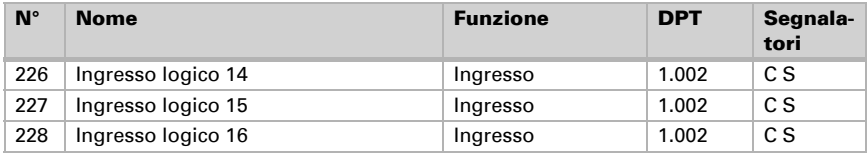

# 5. Impostazione dei parametri

# 5.1. Comportamento in caso di mancanza/ritorno della tensione

*Comportamento in caso di mancanza di tensione di bus:*

L'apparecchio non invia nulla.

### *Comportamento in caso di ritorno della tensione di bus ed in seguito alla programmazione o reset:*

Il dispositivo invia tutte le uscite in base al comportamento di invio impostato nei parametri con ritardi definiti nella sezione parametri "Impostazioni generali". L'oggetto di comunicazione "Versione software" verrà trasmesso in una volta sola, trascorsi 5 secondi.

# 5.2. Impostazioni generali

Impostare le caratteristiche di base del trasferimento di dati e scegliere se si vuole trasmettere gli oggetti di errore.

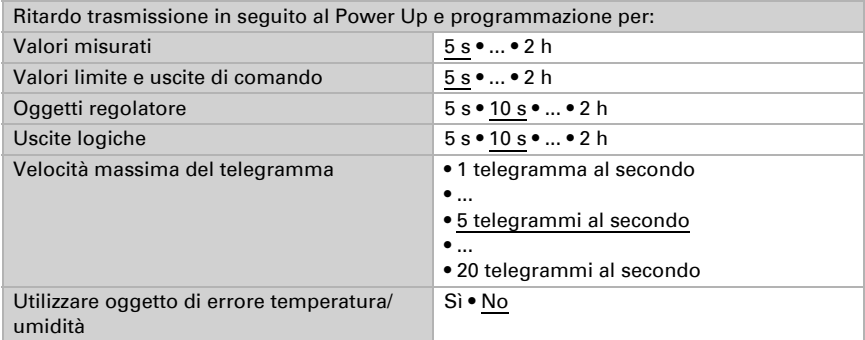

# 5.3. Valori misurati: Temperatura

Nella misurazione della temperatura si tiene conto del calore naturale del dispositivo dovuto all'elettronica. La temperatura misurata è compensata nel dispositivo.

Con l'ausilio dell'**Offset** è possibile regolare il valore misurato da inviare. In questo modo è possibile correggere le deviazioni permanenti dei valori misurati.

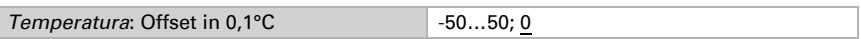

Il dispositivo è in grado di calcolare un **valore misto** dato dal valore misurato e da un valore esterno. Impostare l'eventuale calcolo del valore misto.

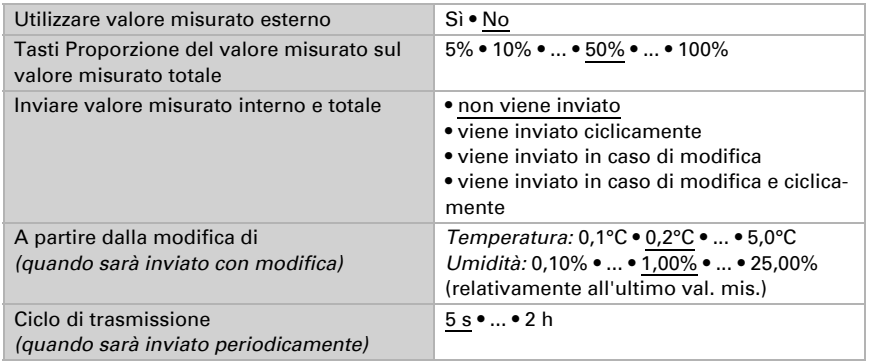

Hinweis: Se viene utilizzata l'incidenza dei valori esterni, tutte le seguenti impostazioni (valori limite, ecc.) si riferiranno al valore misurato totale!

Il valore misurato minimo e massimo può essere salvato ed inviato al bus (per CO2 solo quello massimo). Con l'oggetto "Reset valore min/max temperatura (oppure umidità)", i valori possono essere riportati ai valori misurati correnti.

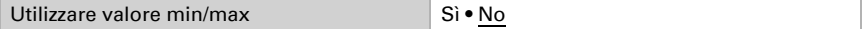

**Hinweis:** I valori non saranno mantenuti in seguito al reset.

# 5.4. Valori limite: Temperatura

Attivare a questo punto le soglie che si desidera utilizzare. Il Sensore KNX T-Objekt-UP dispone di tre soglie per la temperatura, due per l'umidità dell'aria e quattro per l'anidride carbonica.

Usare il valore limite 1/2/3/4 Sì • No

# 5.4.1. Valore limite 1, 2, 3, 4: Temperatura, umidità

Le opzioni d'impostazione per le soglie di temperatura, dell'umidità e di CO2 sono medesime.

### Valore limite

La soglia può essere impostata tramite i parametri direttamente nel programma applicativo o specificata, in alternativa, con l'oggetto di comunicazione, mediante il bus.

#### *Default del valore limite per parametro:*

Impostare direttamente la soglia e l'isteresi.

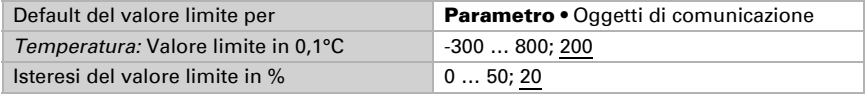

#### *Default del valore limite per oggetto di comunicazione:*

Indicare la modalità di ricezione della soglia dal bus. Di norma potrà essere ricevuto un valore nuovo o un solo comando per alzare/abbassare.

Alla prima messa in funzione è necessario impostare un valore limite che sarà valido fino alla 1ª comunicazione di un nuovo valore limite. Alla messa in servizio avvenuta del dispositivo, potrà essere utilizzato l'ultimo valore limite comunicato. Di norma viene specificato un intervallo di temperatura in cui può essere modificato il valore limite (limitazione del valore di oggetto).

Un valore limite settato verrà mantenuto, finché non viene trasmesso un nuovo valore o una variazione. Il valore attuale verrà salvato nella EEPROM, cosicché possa essere mantenuto in caso di mancanza della tensione e nuovamente disponibile al ritorno della tensione di esercizio.

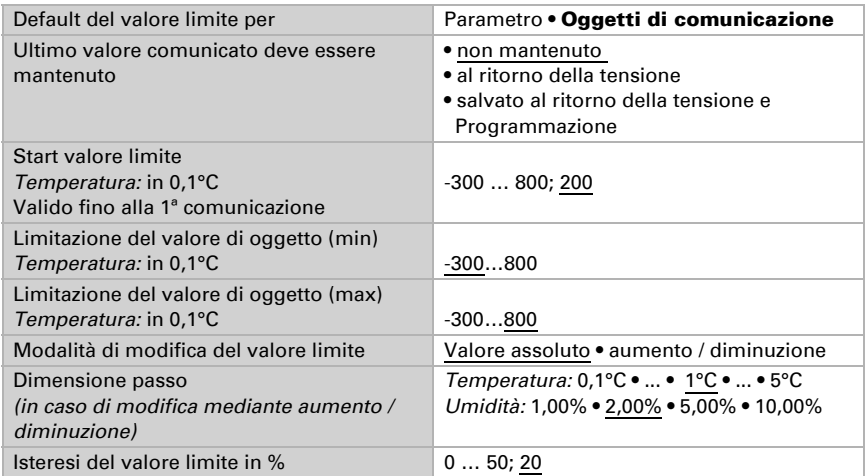

### Uscita di comando

Impostare l'azione dell'uscita di comando al superamento, verso l'alto/verso il basso, della soglia. Il ritardo di commutazione dell'uscita è impostabile mediante gli oggetti o direttamente come un parametro.

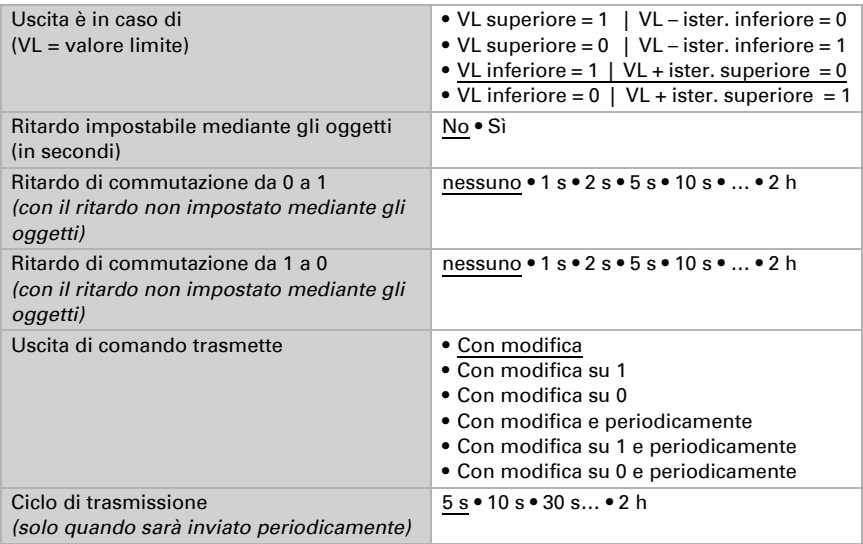

### Blocco

L'uscita di comando può essere bloccata da un oggetto di blocco. Specificare a questo punto l'azione dell'uscita durante il blocco.

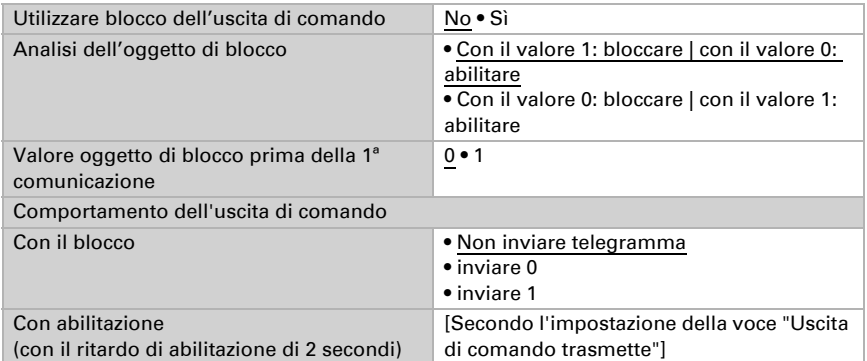

Il comportamento dell'uscita di comando con l'abilitazione dipende dal valore del parametro "Uscita di comando trasmette" (vedi "Uscita di comando")

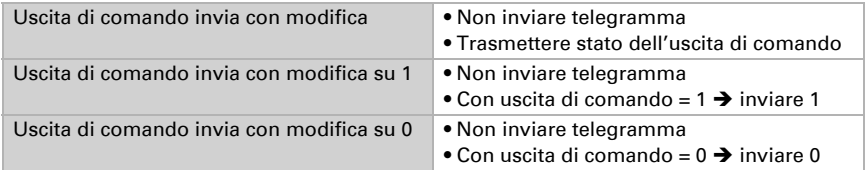

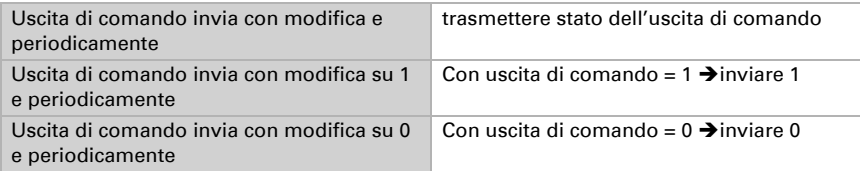

# 5.5. Comando PI temperatura

Per la regolazione secondo necessità della temperatura dell'ambiente sono usate le modalità Comfort, Standby, Eco e Protezione edificio.

Comfort con presenza,

Standby con presenza breve.

Eco come modalità notte e

Protezione antigelo/calore (Protezione edificio) con presenza più lunga.

Nelle impostazioni del regolatore di temperatura vengono impostati i valori di riferimento per ciascuna modalità. Mediante gli oggetti si determina quale modalità debba essere eseguita. Un cambiamento di modalità può essere attivato manualmente o automaticamente (ad es., attraverso timer, contatto finestra).

La **modalità** può essere commutata mediante due oggetti a 8 bit, che hanno diverse priorità. Oggetti

"... Modalità HVAC (Prio 2)". per commutazione in funzionamento quotidiano e

"... Modalità HVAC (Prio 1)", per commutazione centrale con priorità più alta.

Gli oggetti sono codificati come segue:

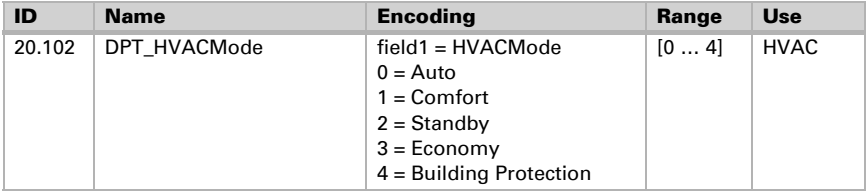

In alternativa si possono utilizzare tre oggetti, per cui un on oggetto può essere commutato tra la modalità Eco e Standby e gli altri due attivano la modalità Comfort e la modalità di protezione antigelo/calore. L'oggetto Comfort blocca l'oggetto Eco/Standby mentre la priorità più alta è dell'oggetto Protezione antigelo/calore. Oggetti

"... Modalità (1: Eco, 0: Standby)",

"... Attivazione modalità comfort" e

"... Attivazione modalità protezione antigelo/calore"

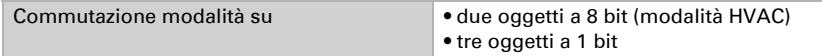

Determinare quale modalità debba essere attivata dopo un ripristino (ad es. mancanza di corrente, ripristino della linea mediante il bus) (predefinito).

Configurare il blocco della regolazione di temperatura attraverso l'oggetto di blocco.

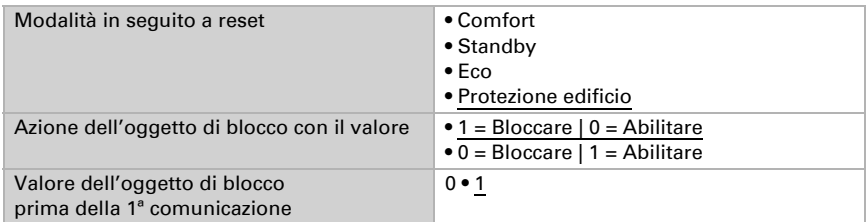

Impostare quando le grandezze separate del regolatore sono inviate al bus. Gli invii ciclici offrono maggiore sicurezza nel caso in cui un telegramma non arrivi al ricevitore. Anche un monitoraggio ciclico può essere impostato attraverso l'attuatore.

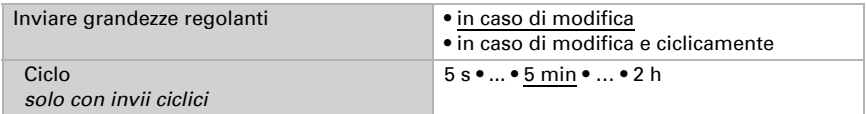

Lo stato dell'oggetto fornisce lo stato attuale della grandezza regolante (0% = OFF, >0% = ON) e può ad esempio essere utilizzato per la visualizzazione o per l'azionamento della pompa di riscaldamento, fino a quando non sia più in funzione alcun riscaldamento.

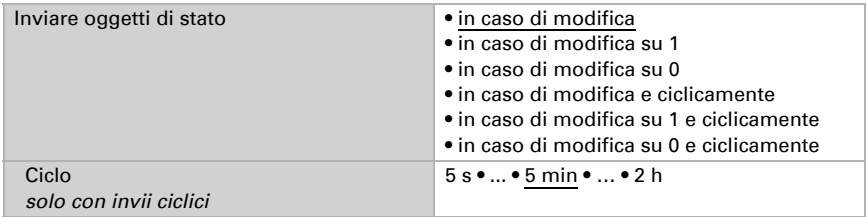

Definire quindi il tipo di regolazione. Riscaldamento e/o raffreddamento possono essere controllati in due livelli.

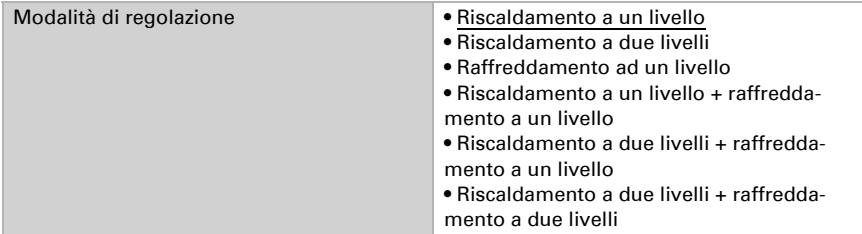

# 5.5.1. Valori nominali generali

I valori nominali possono essere definiti separatamente per ciascuna modalità, oppure si può utilizzare il valore nominale di Comfort come valore di base.

Se si utilizza la regolazione per riscaldamento *e* raffreddamento, può essere selezionata l'impostazione "separatamente con oggetto di commutazione". Possono essere così commutati i sistemi utilizzati in estate per il raffreddamento e in inverno per il riscaldamento.

In caso di utilizzo del valore di base è fornita solo la deviazione dal valore nominale di Comfort per le altre modalità (ad es. 2°C in meno per la modalità Standby).

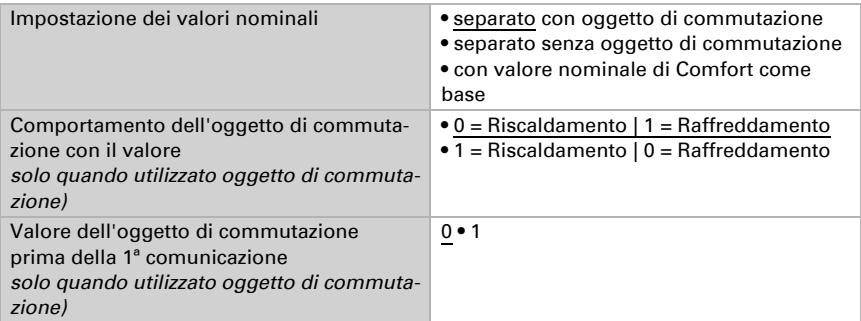

Viene specificato l'incremento per la modifica del valore nominale. Le modifiche possono restare attive solo temporaneamente (non salvate) o essere salvate dopo il ritorno della tensione (e programmazione). Ciò vale anche per un prolungamento Comfort.

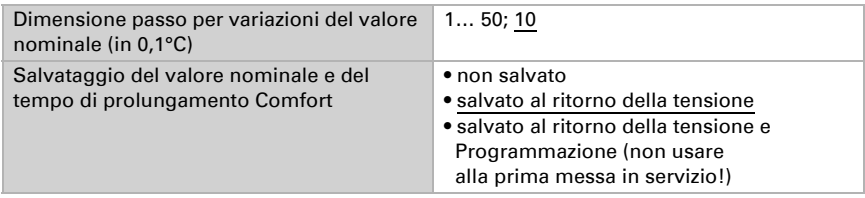

Dalla modalità Eco, anche funzionamento notturno, il regolatore può essere commutato manualmente in modalità Comfort. Quindi il valore nominale giornaliero può essere mantenuto più a lungo, ad es. quando ci sono ospiti. La durata di questo prolungamento del comfort viene specificata. Dopo il tempo di prolungamento del Comfort, il regolatore ritorna in modalità Eco.

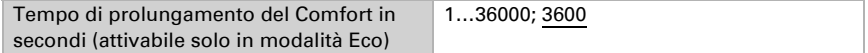

### Valore nominale di Comfort

Di regola la modalità Comfort per il funzionamento diurno è utilizzata quando si è presenti. Per il valore nominale di Comfort è definito un valore di inizio e un intervallo di temperatura in cui può essere modificato il valore nominale.

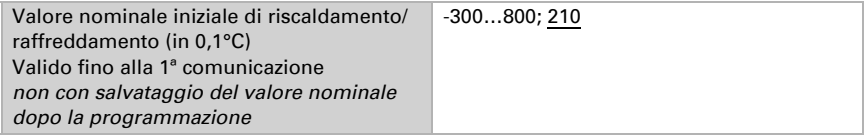

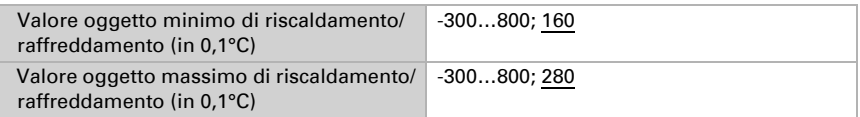

Se il valore nominale di Comfort è usato come base, con il tipo di regolazione "Riscaldamento *e* Raffreddamento" viene definita una zona morta, affinché non avvenga alcuna commutazione diretta da riscaldamento a raffreddamento.

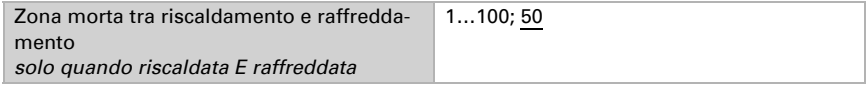

### Valore nominale di Standby

Di regola la modalità Standby per il funzionamento diurno è usata quando si è assenti.

### *Quando i valori nominali sono impostati separatamente:*

È definito un valore nominale iniziale e un intervallo di temperatura in cui può essere modificato il valore nominale.

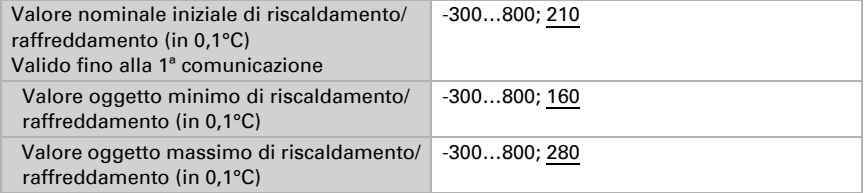

### *Se il valore nominale di Comfort è usato come base:*

Se il valore nominale di Comfort è usato come base, è indicata la deviazione da questo valore.

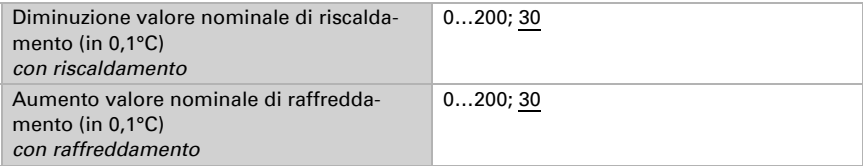

### Valore nominale Eco

Di regola la modalità Eco è usata per il funzionamento notturno.

### *Quando i valori nominali sono impostati separatamente:*

È definito un valore nominale iniziale e un intervallo di temperatura in cui può essere modificato il valore nominale.

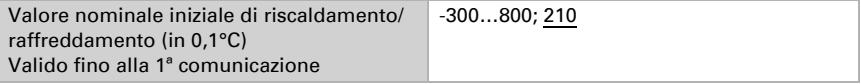

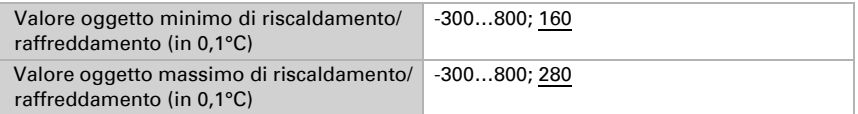

#### *Se il valore nominale di Comfort è usato come base:*

Se il valore nominale di Comfort è usato come base, è indicata la deviazione da questo valore.

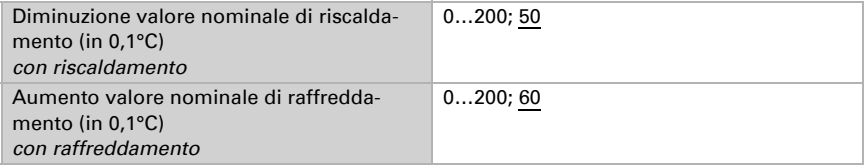

### Valori nominali di protezione antigelo/calore (Protezione edificio)

La modalità Protezione edificio è usata con presenza più lunga. Sono forniti valori nominali per la protezione antigelo (riscaldamento) e protezione calore (raffreddamento), che non possono essere modificati dall'esterno (nessun accesso tramite centraline ecc.). La modalità Protezione edificio può essere attivata con ritardo, in cui gli edifici possono essere lasciati, prima dell'attivazione della regolazione, in modalità di protezione antigelo/calore.

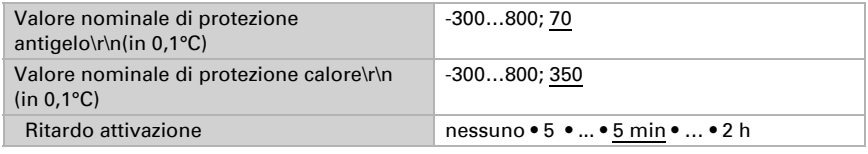

### Grandezze regolanti generali

Questa impostazione appare solo con i tipi di regolazione "Riscaldamento *e* Raffreddamento". Qui è possibile determinare se può essere usata una grandezza regolante generale per il riscaldamento e per il raffreddamento. Quando il 2° livello ha una grandezza regolante generale, qui può anche essere definito il tipo di regolazione per il 2° livello.

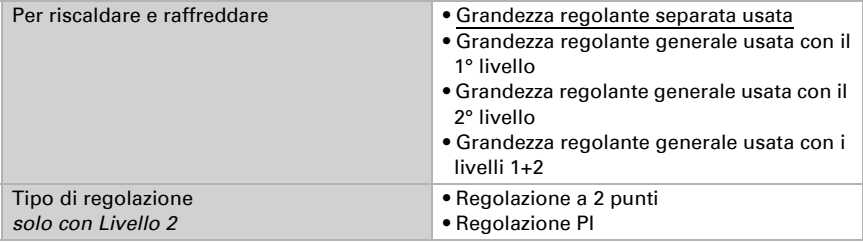

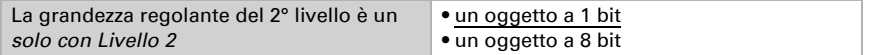

## 5.5.2. Regolazione riscaldamento livello 1/2

Se si configura una regolazione del riscaldamento, appaiono una o due sezioni di impostazione per i livelli di riscaldamento.

Nel 1° livello il riscaldamento è controllato attraverso una regolazione PI, possono essere inseriti i parametri del regolatore o selezionate le applicazioni impostate.

Nel 2° livello (solo con riscaldamento a due livelli) è controllato il riscaldamento mediante la regolazione PI o a 2 punti.

Nel 2° livello deve essere specificata la differenza del valore nominale tra i due livelli, ovvero il punto del valore nominale al di sotto del quale il 2° livello è commutato.

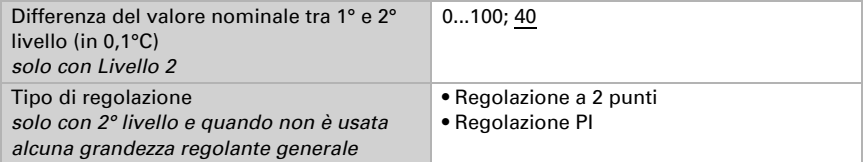

#### *Regolazione PI con parametri di regolazione:*

Questa impostazione consente di inserire individualmente i parametri per la regolazione PI.

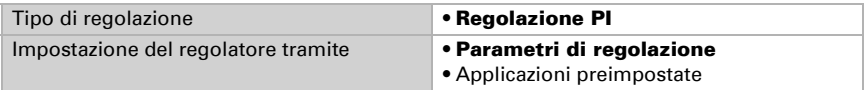

Indicare con quale deviazione dal valore nominale, è raggiunta la grandezza regolante massima, ovvero da quando è usata la potenza di riscaldamento massima.

Il tempo di ripristino indica con che velocità la regolazione reagisce alle deviazioni dal valore nominale. Con un tempo di ripristino minimo, la regolazione reagisce con un rapido incremento della grandezza regolante. Con un tempo di reazione elevato, la regolazione reagisce in modo più lieve e richiede più tempo fino a quando non sia raggiunta la grandezza regolante necessaria per la deviazione dal valore nominale.

Qui deve essere impostato un tempo idoneo sul sistema di riscaldamento (osservare le istruzioni del produttore).

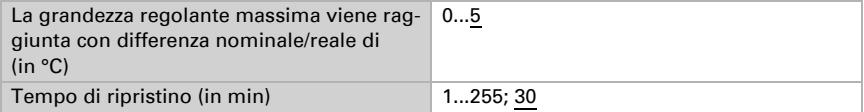

Indicare ora cosa è inviato con il regolatore bloccato. Impostare questo valore maggiore di 0 (= OFF), per mantenere un calore di base, ad es. con riscaldamento a pavimento. Con lo sblocco la grandezza regolante segue la regolazione.

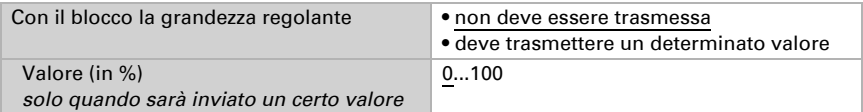

Con la grandezza regolante generale di riscaldamento e raffreddamento è sempre inviato 0 come valore fisso.

#### *Regolazione PI con l'applicazione predeterminata:*

Questa impostazione definisce i parametri fissi per le applicazioni più comuni.

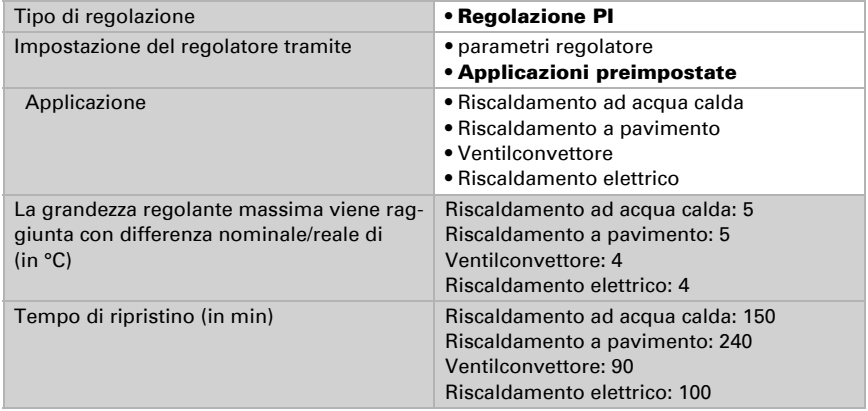

Indicare ora cosa è inviato con il regolatore bloccato. Impostare questo valore maggiore di 0 (= OFF), per mantenere un calore di base, ad es. con riscaldamento a pavimento. Con lo sblocco la grandezza regolante segue la regolazione.

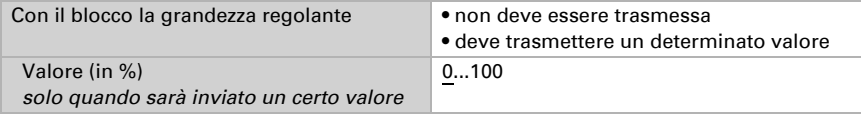

Con la grandezza regolante generale di riscaldamento e raffreddamento è sempre inviato 0 come valore fisso.

#### *Regolazione a 2 punti (solo Livello 2):*

La regolazione a 2 punti è utilizzata per il sistema che è solo commutato tra ON e OFF.

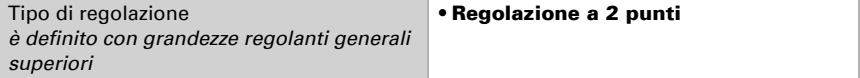

Specifica l'isteresi, che impedisce di attivarsi e disattivarsi a temperature nell'intervallo limite. Impostare quindi se viene utilizzato un oggetto a 1 bit (On/Off) o un oggetto a 8 bit (On con valore percentuale/Off).

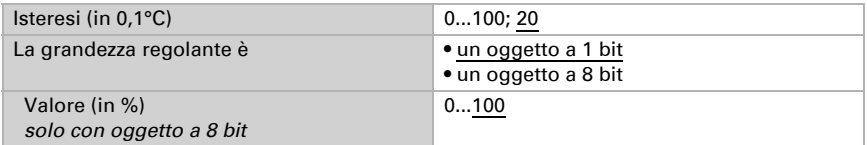

Indicare ora cosa è inviato con il regolatore bloccato. Impostare questo valore maggiore di 0 (= OFF), per mantenere un calore di base, ad es. con riscaldamento a pavimento. Con lo sblocco la grandezza regolante segue la regolazione.

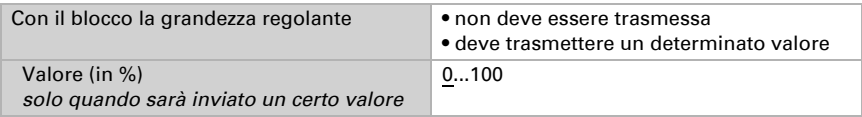

# 5.5.3. Regolazione raffreddamento livello 1/2

Se si configura una regolazione del raffreddamento, appaiono una o due sezioni di impostazione per i livelli di raffreddamento.

Nel 1° livello il raffreddamento è controllato attraverso una regolazione PI, possono essere inseriti i parametri del regolatore o selezionate le applicazioni impostate.

Nel 2° livello (solo con raffreddamento a due livelli) è controllato il raffreddamento mediante la regolazione PI o una regolazione a 2 punti.

Nel 2° livello deve essere specificata la differenza del valore nominale tra i due livelli, ovvero il punto del valore nominale al di sopra del quale il 2° livello è commutato.

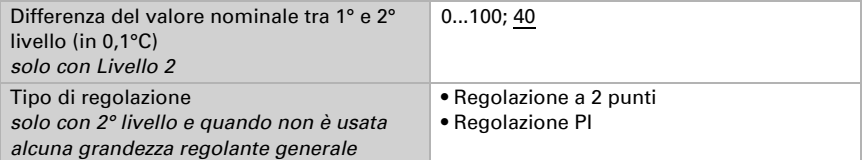

### *Regolazione PI con parametri di regolazione:*

Questa impostazione consente di inserire individualmente i parametri per la regolazione PI.

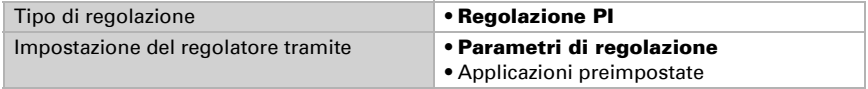

Indicare con quale deviazione dal valore nominale, è raggiunta la grandezza regolante massima, ovvero da quando è usata la potenza di raffreddamento massima.

Il tempo di ripristino indica con che velocità la regolazione reagisce alle deviazioni dal valore nominale. Con un tempo di ripristino minimo, la regolazione reagisce con un rapido incremento della grandezza regolante. Con un tempo di reazione elevato, la regolazione reagisce in modo più regolare e richiede più tempo fino a quando non sia raggiunta la grandezza regolante necessaria per la deviazione dal valore nominale. Qui deve essere impostato un tempo idoneo sul sistema di raffreddamento (osservare le istruzioni del produttore).

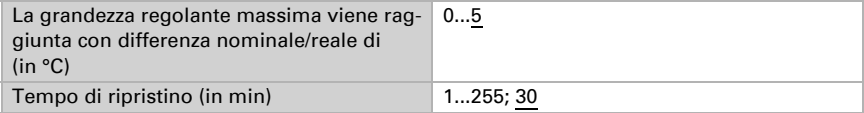

Indicare ora cosa è inviato con il regolatore bloccato. Con lo sblocco la grandezza regolante segue la regolazione.

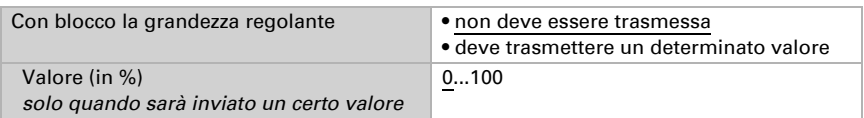

Con la grandezza regolante generale di riscaldamento e raffreddamento è sempre inviato 0 come valore fisso.

#### *Regolazione PI con l'applicazione predeterminata:*

Questa impostazione definisce i parametri fissi per un pannello di raffreddamento.

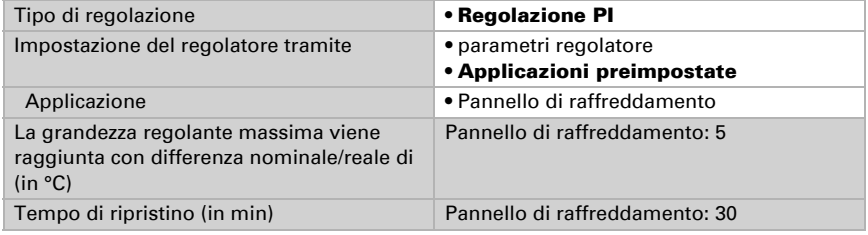

Indicare ora cosa è inviato con il regolatore bloccato. Con lo sblocco la grandezza regolante segue la regolazione.

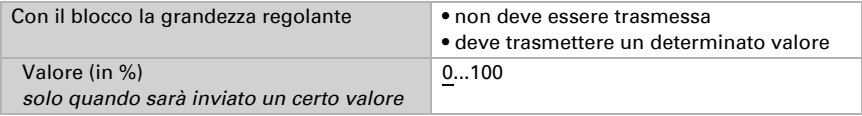

#### *Regolazione a 2 punti (solo Livello 2):*

La regolazione a 2 punti è utilizzata per il sistema che è solo commutato tra ON e OFF.

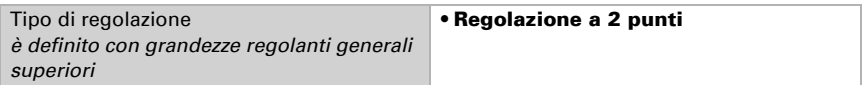

Specifica l'isteresi, che impedisce di attivarsi e disattivarsi a temperature nell'intervallo limite. Impostare quindi se viene utilizzato un oggetto a 1 bit (On/Off) o un oggetto a 8 bit (On con valore percentuale/Off).

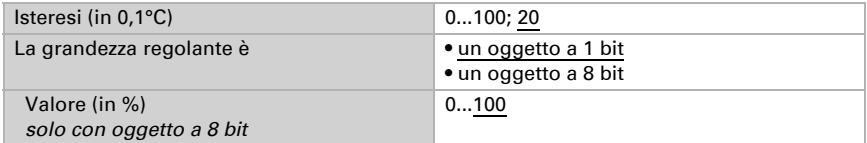

Indicare ora cosa è inviato con il regolatore bloccato. Con lo sblocco la grandezza regolante segue la regolazione.

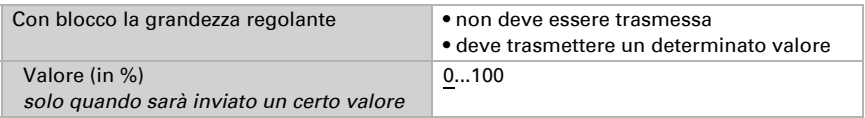

Con la grandezza regolante generale di riscaldamento e raffreddamento è sempre inviato 0 come valore fisso.

# 5.6. Comparatore grandezze regolanti

Grazie ad entrambi i comparatori di grandezze regolanti integrati, possono essere forniti i valori minimi, massimi e medi.

Utilizzare comparatore 1/2 No • Sì

# 5.6.1. Comparatore grandezze regolanti 1 / 2

Definire, quali dati deve fornire il comparatore di grandezze regolanti ed attivare gli oggetti di ingresso da utilizzare. Inoltre è possibile impostare l'azione di invio ed eventuali blocchi.

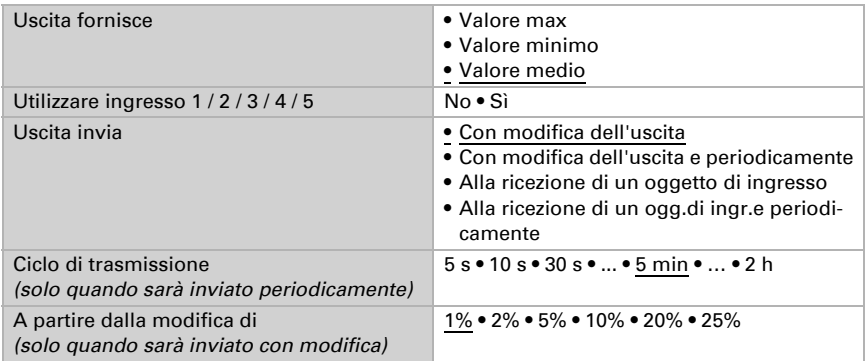

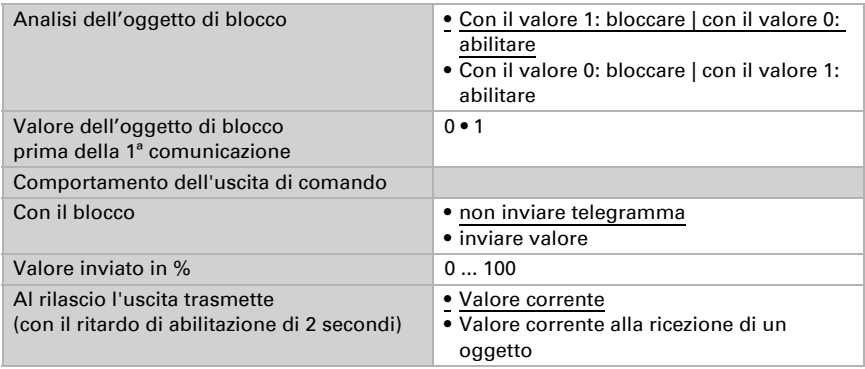

# 5.7. Logica

Attivare gli ingressi logici ed assegnare i valori oggetto fino alla 1ª comunicazione. Attivare poi le uscite logiche necessarie.

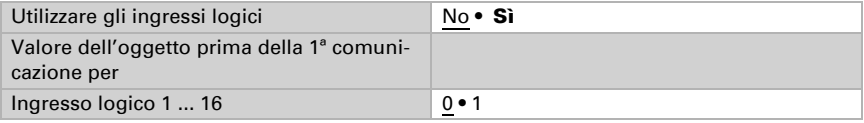

# Logica AND

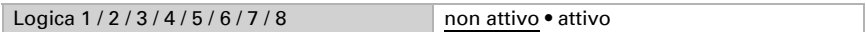

# Logica OR

Logica 1/2/3/4/5/6/7/8 non attivo • attivo

# 5.7.1. Logica AND oppure OR 1 / 2 / 3 / 4 / 5 / 6 / 7 / 8

Le porte logiche AND e OR offrono le stesse opzioni d'impostazione. Assegnare agli ingressi un'azione di comando ed impostare l'azione di invio.

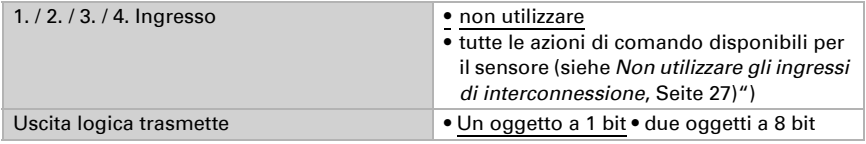

Se l'uscita logica trasmette un oggetto a 1 bit:

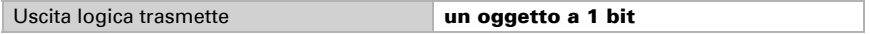

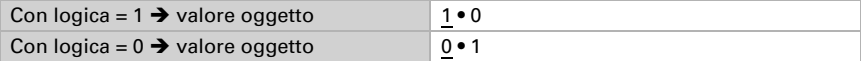

Se l'uscita logica trasmette due oggetti a 8 bit:

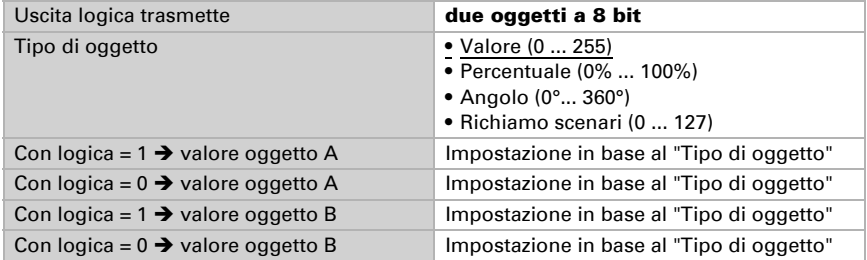

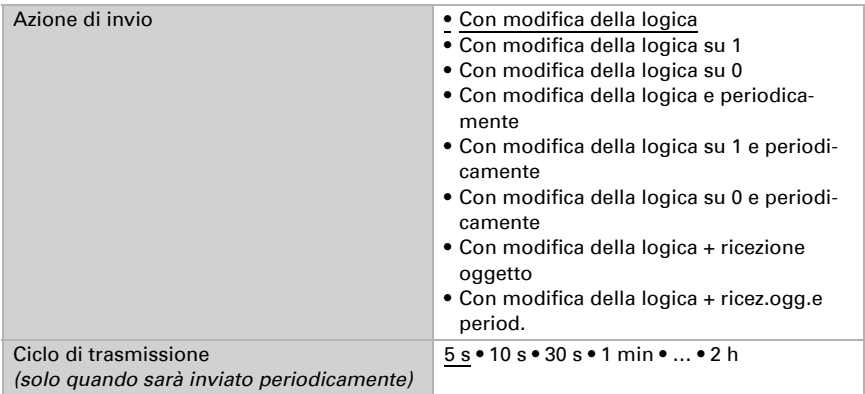

### Blocco

Anche le uscite logiche possono essere bloccate da rispettivi oggetti.

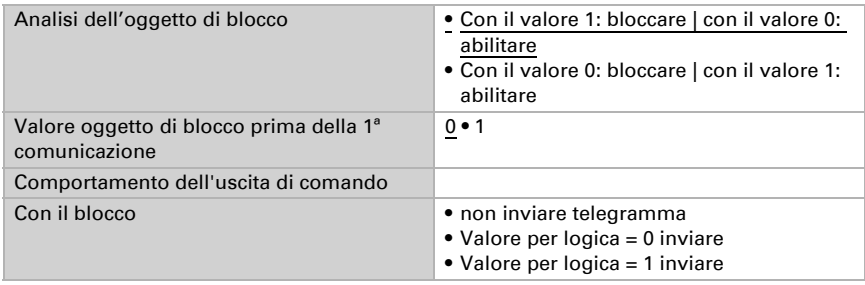

L'azione all'abilitazione dell'uscita di comando dipende dall'azione di invio

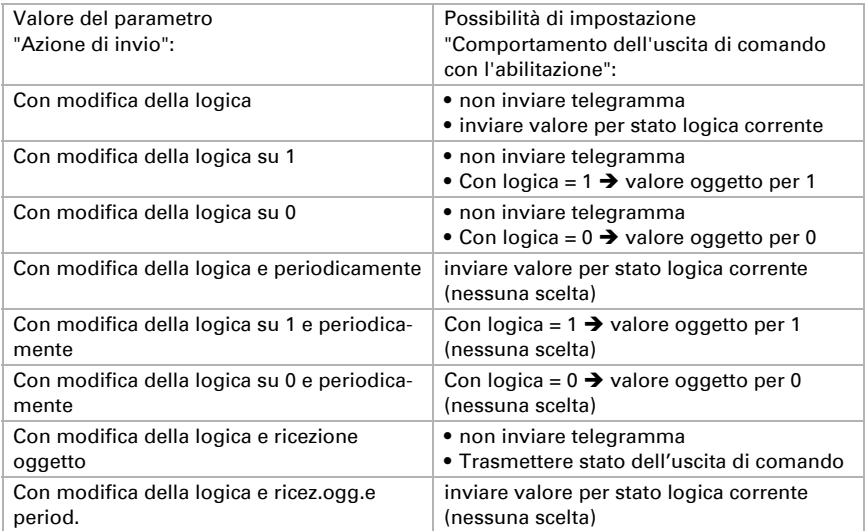

# <span id="page-28-0"></span>5.7.2. Non utilizzare gli ingressi di interconnessione

della logica AND Ingresso logico 1 Ingresso logico 1 invertito Ingresso logico 2 Ingresso logico 2 invertito Ingresso logico 3 Ingresso logico 3 invertito Ingresso logico 4 Ingresso logico 4 invertito Ingresso logico 5 Ingresso logico 5 invertito Ingresso logico 6 Ingresso logico 6 invertito Ingresso logico 7 Ingresso logico 7 invertito Ingresso logico 8 Ingresso logico 8 invertito Ingresso logico 9 Ingresso logico 9 invertito Ingresso logico 10 Ingresso logico 10 invertito Ingresso logico 11 Ingresso logico 11 invertito Ingresso logico 12 Ingresso logico 12 invertito

Ingresso logico 13 Ingresso logico 13 invertito Ingresso logico 14 Ingresso logico 14 invertito Ingresso logico 15 Ingresso logico 15 invertito Ingresso logico 16 Ingresso logico 16 invertito Errore sensore umidità/temperatura = ON Errore sensore umidità/temperatura = OFF Uscita di comando temperatura 1 Uscita di comando temperatura 1 invertita Uscita di comando temperatura 2 Uscita di comando temperatura 2 invertita Uscita di comando temperatura 3 Uscita di comando temperatura 3 invertita Uscita di comando temperatura 4 Uscita di comando temperatura 4 invertita Stato regolatore temp. oggetto di commutazione Stato regolatore temp. oggetto di comm. invertito Stato regolatore temp. riscaldamento 1 Stato regolatore temp. riscaldamento 1 invertito Stato regolatore temp. riscaldamento 2 Stato regolatore temp. riscaldamento 2 invertito Stato regolatore temp. raffreddamento 1 Stato regolatore temp. raffreddamento 1 invertito Stato regolatore temp. raffreddamento 2 Stato regolatore temp. raffreddamento 2 invertito Stato regolatore temp. abbassamento notturno Stato regolatore temp. abbass. notturno invertito Stato regolatore temp. finestra Stato regolatore temp. finestra invertito

### 5.7.3. Ingressi di interconnessione della logica OR

Gli ingressi di interconnessione della logica OR corrispondono a quelli della logica AND. La logica OR dispone inoltre dei seguenti ingressi supplementari:

Logica AND 1 Logica AND uscita 1 invertita Logica AND uscita 2 Logica AND uscita 2 invertita Logica AND uscita 3 Logica AND uscita 3 invertita Logica AND uscita 4 Logica AND uscita 4 invertita Logica AND uscita 5 Logica AND uscita 5 invertita Logica AND uscita 6

Logica AND uscita 6 invertita Logica AND uscita 7 Logica AND uscita 7 invertita Logica AND uscita 8 Logica AND uscita 8 invertita

# Domande sul prodotto?

### Potete raggiungere il servizio tecnico di Elsner Elektronik sotto Tel. +49 (0) 70 33 / 30 945-250 o service@elsner-elektronik.de

Abbiamo bisogno delle seguenti informazioni per elaborare la sua richiesta di servizio:

- Tipo di apparecchio (nome del modello o numero di articolo)
- Descrizione del problema
- Numero di serie o versione del software
- Fonte di fornitura (rivenditore/installatore che ha acquistato il dispositivo da Elsner Elektronik)

Per domande sulle funzioni KNX:

- Versione dell'applicazione del dispositivo
- Versione ETS utilizzata per il progetto

#### Elsner Elektronik GmbH Tecnica di automazione e controllo

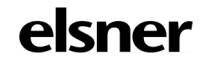

Sohlengrund 16<br>75395 Ostelsheim

75395 Ostelsheim Tel. +49 (0) 70 33 / 30 945-0 info@elsner-elektronik.de Fax +49 (0) 70 33 / 30 945-20 www.elsner-elektronik.de